## TEST@HOME ROOM CONFIGURATION, TESTING AND NETWORK REQUIREMENTS

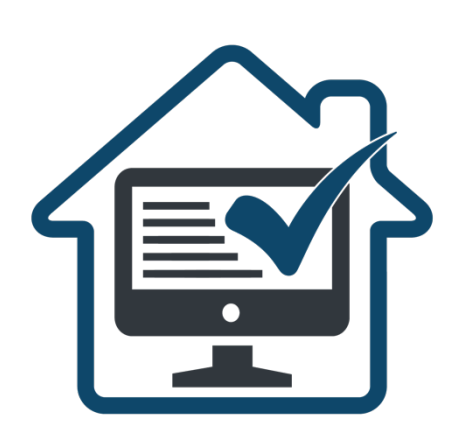

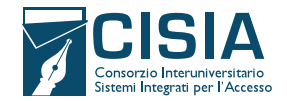

## BEFORE THE TEST@HOME: NECESSARY DEVICES AND HOW TO SET UP THE ROOM

In order to take the TEST@HOME you should:

- **•** Have all the equipment specified below:
	- a stable Internet connection
	- a laptop computer with all input/output ports free, connected to the power supply and to the Internet
	- the SEB browser installed on the laptop you will use on the day of the test. Download it free of charge from the [Practice](https://allenamento.cisiaonline.it/utenti_esterni/login_sso.php) [area.](https://allenamento.cisiaonline.it/utenti_esterni/login_sso.php) By the day before your TEST@HOME you must have carried out at least one TOLC simulation using SEB
	- a smartphone or tablet (hereinafter mobile device):
		- $\rightarrow$  equipped with a webcam
		- $\rightarrow$  installed the ZOOM app in its latest version. ZOOM allows access to the virtual room and is used as an identification and monitoring tool
		- $\rightarrow$  equipped with a QR code reader (via dedicated app or factory integrated)
		- a pair of headphones/earphones with cable (only for ITA L2@HOME TEST)
		- **blank sheets of paper** for notes and a pen
	- a room that has a single access door, quiet, free of other people and properly lit where to set up a space with the elements listed above.

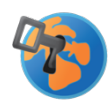

The [simulations with SEB](https://allenamento.cisiaonline.it/utenti_esterni/login_sso.php) are an excellent way to check if that the Internet connection is stable, that the PC is suitable for the test and to avoid any technical issues when taking the test with @HOME format.

Should there be any technical problems during the TOLC simulation, please check that:

- $\rightarrow$  having deactivated any antivirus, suspended automatic system updates and having opened only the applications required for the simulation (recommended for the day of the test)
- $\rightarrow$  have enabled Javascript and cookies in the browser
- $\rightarrow$  be the only one(s) to use the connection during the simulations
- $\rightarrow$  have an adsl internet connection or fiber connection
- $\rightarrow$  have an internet connection with a minimum bandwidth of 600kbps (upload) and 1.2 Mbps (download); this can be verified through speed tests online
- $\rightarrow$  have an Intel processor with a 2 GHz dual core (e.g. Intel i3 or higher) or equivalent AMD processor and 4 GB RAM in your laptop (check your laptop's system information)
- $\rightarrow$  have one of these operating systems installed on the laptop: Windows 10 and later versions or MacOS 10.12 and later versions
- $\rightarrow$  have a screen with a resolution of at least 1024x768 pixels or higher (check in screen settings)
- $\rightarrow$  Use one of the following browsers: Google Chrome, Mozilla Firefox, Microsoft Edge.

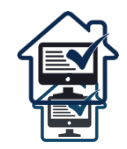

- **o** Set up the room at least 45 minutes before the scheduled test start time, following the instructions below (FIGURE 1):
	- choose a room in the house that is quiet and properly lit (study, kitchen, bedroom, etc.)
	- place the laptop and mobile device in such a way as to avoid reflections and glare, i.e. with the light source (natural or artificial) spreading preferably the right or the left hand side
	- place a support behind you (bookshelf, shelf, tripod, etc.) on which, only when the virtual classroom supervisor asks for it, you will have to place the mobile device with the camera facing the desk; the support must have:
		- $\rightarrow$  an angle of approximately 45° respect to the desk
		- $\rightarrow$  a maximum ground height of 1.50 metres
		- $\rightarrow$  approximately 1.50 metres from the desk
	- during the test the mobile device and laptop must be connected to a power outlet.

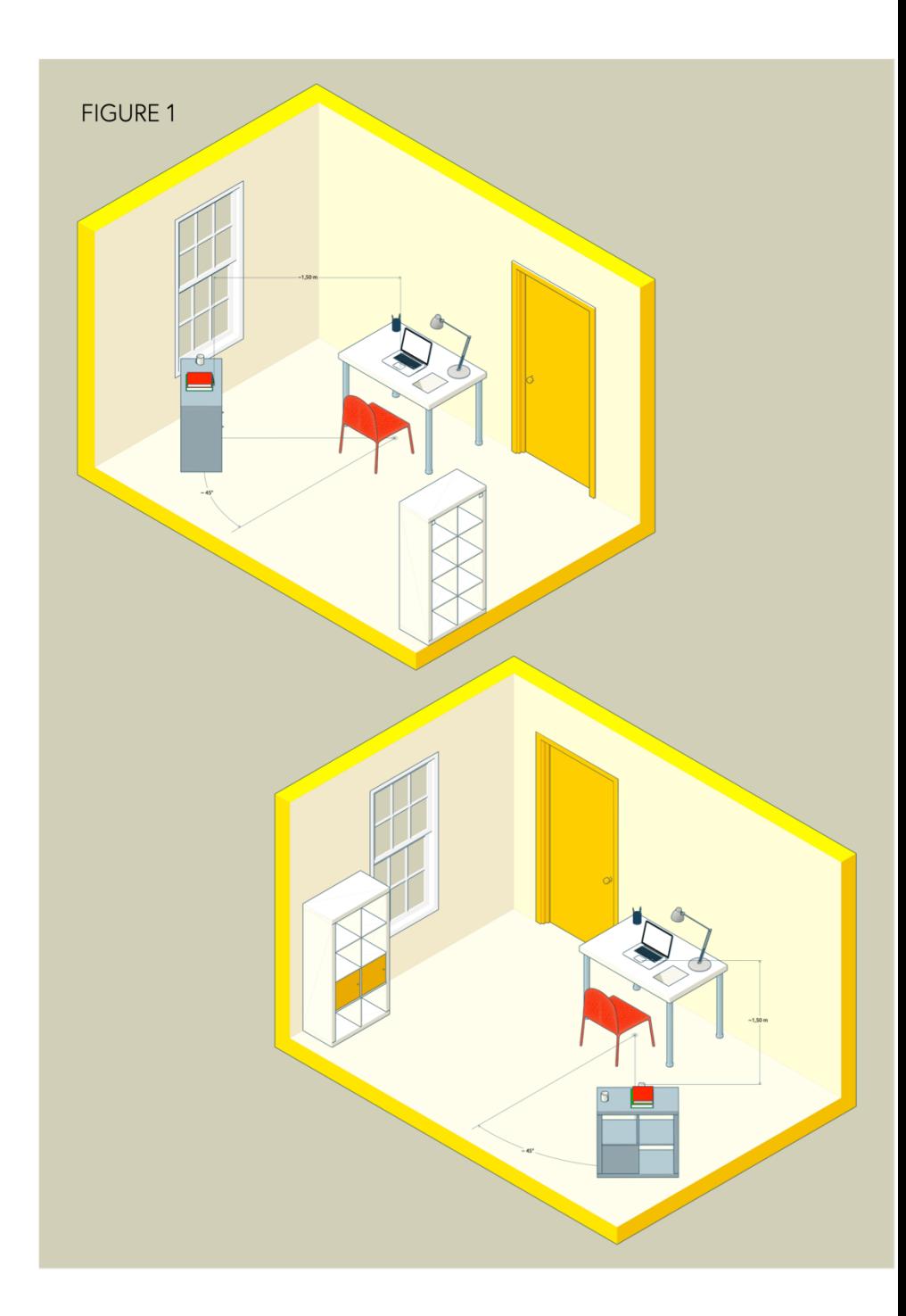

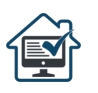

- the door of the room must be kept closed and must fall within the frame of the mobile device camera (FIGURE 2)
- you cannot use any other type of device and accessories such as headphones, earphones or external microphones (except for the ITA L2 @HOME TEST.

**FIGURE2** 

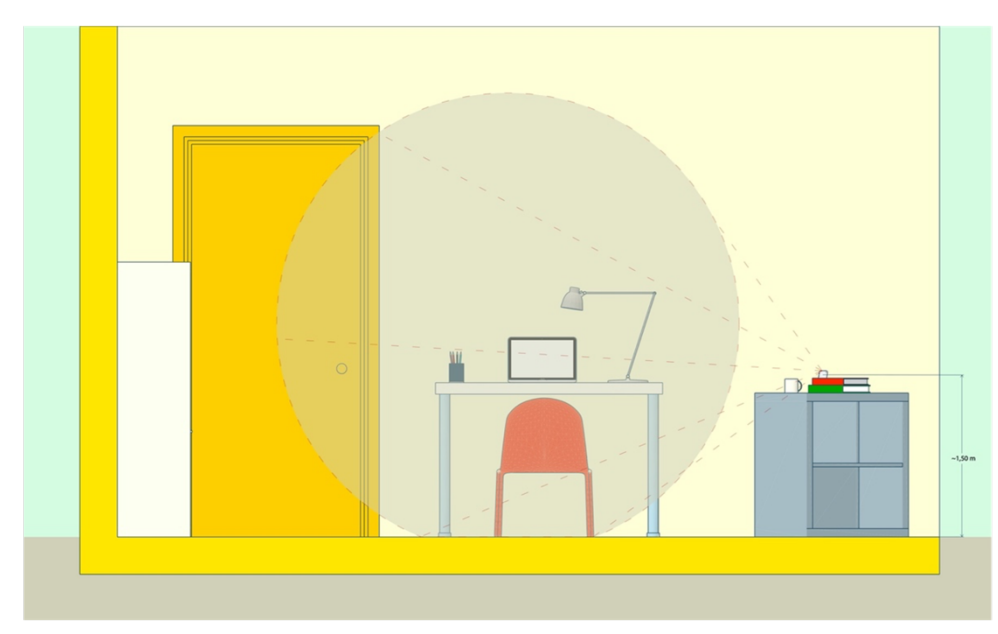

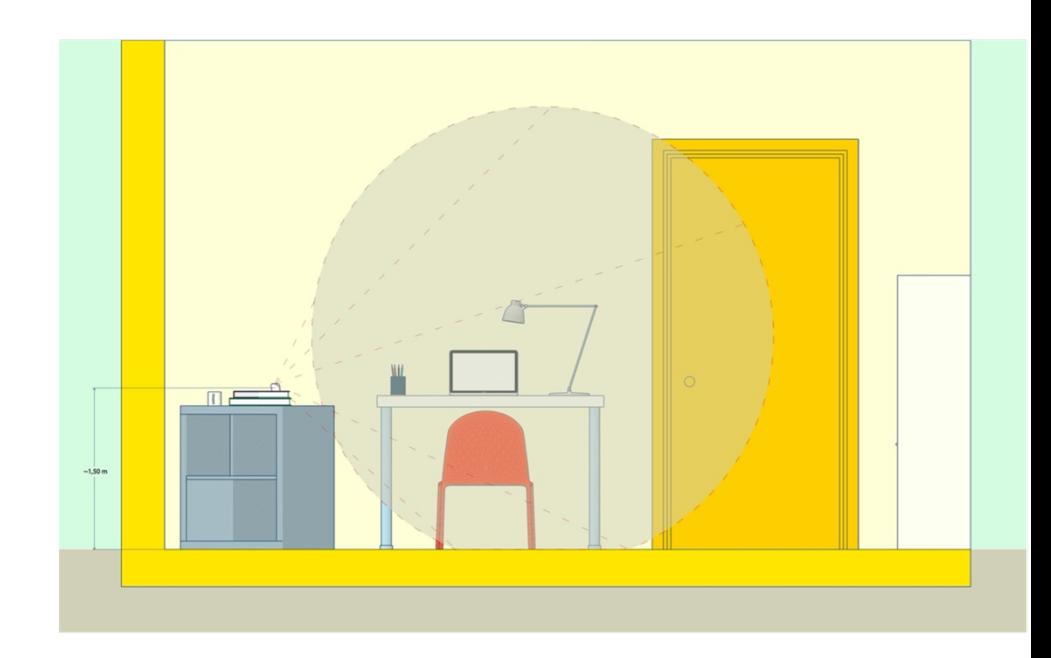

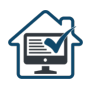

## SET UP FOR THE DAY OF THE TEST@HOME:

On the day of the TEST@HOME, you must wear clothing in which it is not possible to hide objects (e.g., sweatshirts with pockets, jackets, coats) and the set up should be as follows:

- you must sit centrally position yourself centred respect to the screen (FIGURE 3)
- on the desk, there must only be your laptop, a few blank sheets of paper, and a pen. You must remove any object or tool other than those listed above (except for the support tools allowed for persons with SLD and/or disabilities) (FIGURE 4)
- you must have with you the mobile device with which you will connect to ZOOM for access to the virtual classroom; the mobile device should only be placed on the stand behind you when the classroom supervisioner instructs you to do so (FIGURE 5).

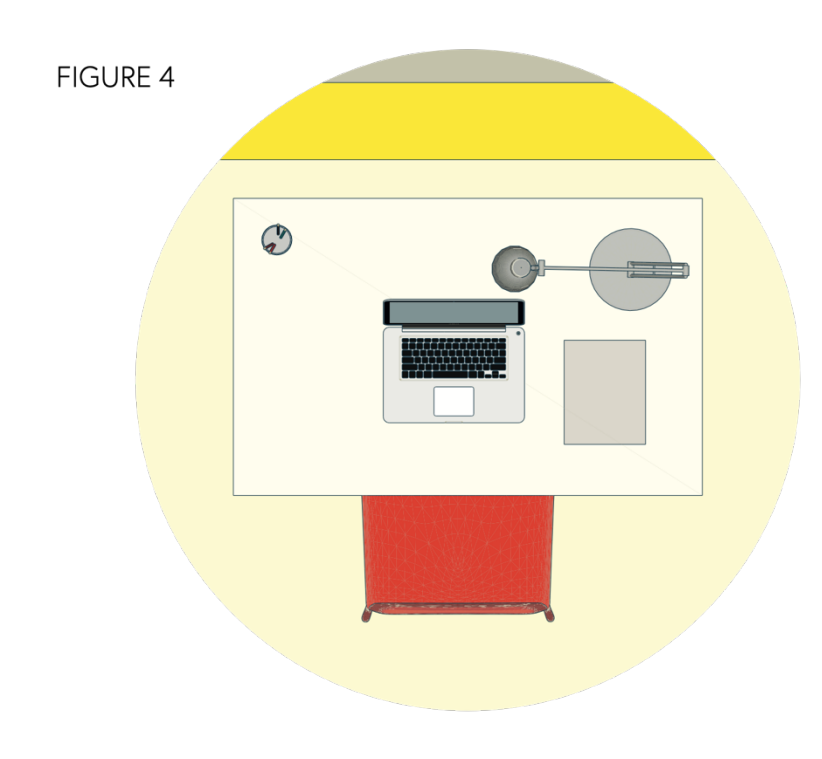

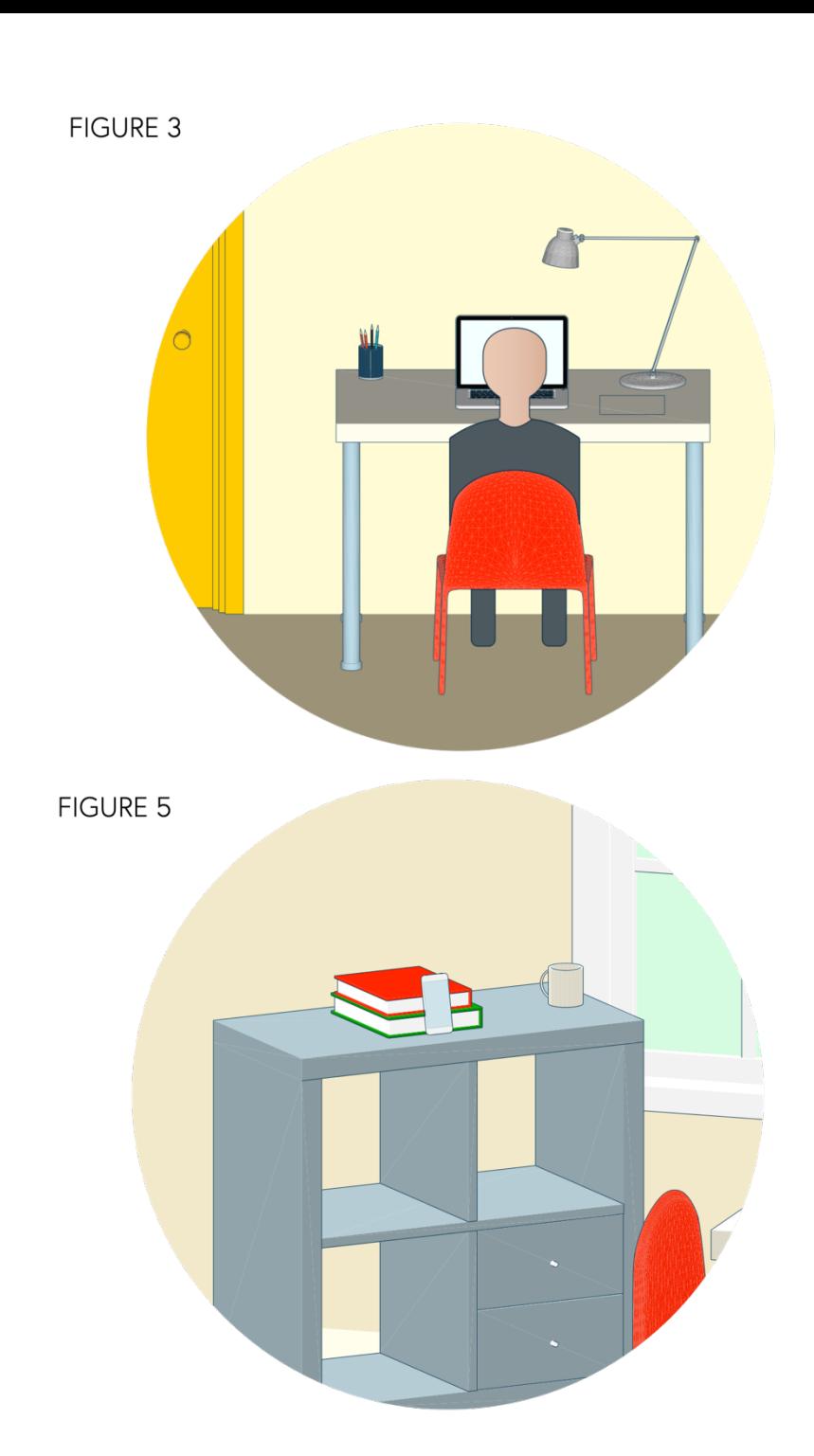

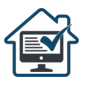